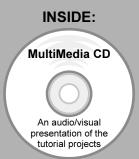

## SolidWorks 2008: The Basics

with Multimedia CD

A Working Knowledge of SolidWorks using a Step-by-Step Project Based Approach

Planchard & Planchard

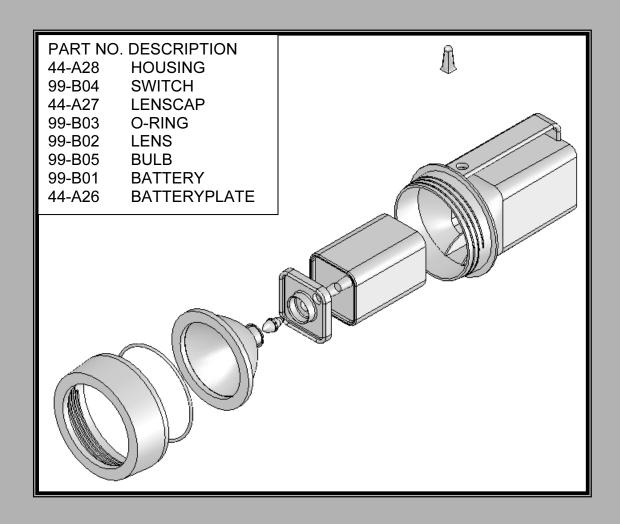

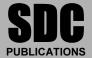

**Schroff Development Corporation** 

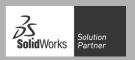

## **TABLE OF CONTENTS**

| Introduction                                           | I-1  |
|--------------------------------------------------------|------|
| About the Cover                                        | I-2  |
| About the Authors                                      | I-2  |
| Dedication                                             | I-3  |
| Contact the Authors                                    | I-3  |
| Note to Instructors                                    | I-3  |
| Trademarks, Disclaimers, and Copyrighted Material      | I-4  |
| References                                             | I-4  |
| Table of Contents                                      | I-5  |
| What is SolidWorks?                                    | I-9  |
| Design Intent                                          | 1-11 |
| Design Intent in the Sketch                            | 1-11 |
| Design Intent in the Feature                           | 1-12 |
| Design Intent in the Part                              | 1-13 |
| Design Intent in the Assembly                          | 1-14 |
| Design Intent in the Drawing                           | 1-14 |
| Overview of Projects                                   | I-15 |
| Project 1: Extruded Boss/Base Features                 | I-15 |
| Project 2: Revolved Boss/Base Features                 | I-15 |
| Project 3: Swept Boss/Base and Loft Boss/Base Features | I-15 |
| Project 4: Assembly Fundamentals: Bottom-up method     | I-15 |
| Project 5: Drawing Fundamentals                        | I-16 |
| About the Book                                         | I-16 |
| Windows Terminology in SolidWorks                      | I-17 |
| Project 1-Introduction to Part Modeling                | 1-1  |
| Project Overview                                       | 1-3  |
| File Management                                        | 1-4  |
| Start a SolidWorks session                             | 1-5  |
| SolidWorks UI and CommandManager                       | 1-6  |
| Menu bar toolbar                                       | 1-6  |
| Menu bar menu                                          | 1-6  |
| Drop-down menu                                         | 1-7  |
| Right-click Pop-up menu                                | 1-7  |
| Flyout tool buttons / Consolidated menu                | 1-7  |
| System feedback icons                                  | 1-7  |
| Confirmation Corner                                    | 1-8  |
| Heads-up View Toolbar                                  | 1-8  |
| CommandManager                                         | 1-10 |
| FeatureManager Design Tree                             | 1-11 |
| Flyout FeatureManager                                  | 1-13 |
| Task Pane                                              | 1-14 |
| Design Library                                         | 1-14 |
| File Explorer                                          | 1-15 |
| Search                                                 | 1-15 |
| View Palette                                           | 1-15 |
| RealView                                               | 1-16 |

| Document Recover                                                       | 1-16 |
|------------------------------------------------------------------------|------|
| Motion Study tab                                                       | 1-16 |
| Create a New Part                                                      | 1-17 |
| Heads-up View toolbar                                                  | 1-20 |
| Design Intent                                                          | 1-22 |
| Sketch                                                                 | 1-22 |
| Feature                                                                | 1-23 |
| Part                                                                   | 1-24 |
| Assembly                                                               | 1-24 |
| Drawing                                                                | 1-24 |
| Part Template                                                          | 1-25 |
| PART-IN-ANSI                                                           | 1-25 |
| PART-MM-ISO                                                            | 1-26 |
| BATTERY Part                                                           | 1-30 |
| BATTERY Part-Extruded Base Feature                                     | 1-31 |
| BATTERY Part-Fillet Feature                                            | 1-35 |
| BATTERY Part-Extruded Cut Feature                                      | 1-37 |
| BATTERY Part-Second Fillet Feature                                     | 1-39 |
| BATTERY Part Extruded Boss Feature                                     | 1-40 |
| BATTERYPLATE Part                                                      | 1-45 |
| Save As, Delete, Modify, and Edit Feature                              | 1-46 |
| BATTERYPLATE Part-Extruded Boss Feature                                | 1-48 |
| BATTERYPLATE Part-Fillet Features: Full Round, Multiple Radius Options | 1-49 |
| BATTERYPLATE Part-Chamfer Feature                                      | 1-52 |
| Multi-body Parts and Extruded Boss Feature                             | 1-54 |
| Project Summary                                                        | 1-54 |
| Project Terminology                                                    | 1-56 |
| Questions                                                              | 1-59 |
| Exercises                                                              | 1-61 |
| Decided 2 December 1 Frederica                                         | 2.1  |
| Project 2-Revolved Features                                            | 2-1  |
| Project Overview                                                       | 2-3  |
| LENS Part                                                              | 2-4  |
| LENS Part Revolved Base Feature                                        | 2-7  |
| LENS Part-Shell Feature                                                | 2-8  |
| LENS Part-Extruded Boss Feature and Convert Entities Sketch Tool       | 2-9  |
| LENS Part-Extruded Boss Feature                                        | 2-9  |
| LENS Part-Hole Wizard Feature                                          | 2-10 |
| LENS Part-Revolved Boss Thin Feature                                   | 2-12 |
| LENS Part-Extruded Boss Feature and Offset Entities                    | 2-15 |
| LENS Part-Extruded Boss Feature and Transparent Optical Property       | 2-17 |
| LENS Part-Transparent Optical Property                                 | 2-17 |
| BULB Part                                                              | 2-19 |
| BULB Part-Revolved Base Feature                                        | 2-20 |
| BULB Part-Revolved Boss Feature and Spline Sketch Tool                 | 2-22 |
| BULB Part-Revolved Cut Thin Feature                                    | 2-24 |
| BULB Part-Dome Feature                                                 | 2-26 |
| BULB Part-Circular Pattern Feature                                     | 2-26 |
| BULB Part-Seed Cut Feature                                             | 2-27 |
| BULB Part-Extruded Cut Feature                                         | 2-28 |
| BULB Part-Circular Pattern Feature                                     | 2-29 |

Introduction

SolidWorks 2008: The Basics

| BATTERYANDPLATE Sub-assembly                           | 4-13 |
|--------------------------------------------------------|------|
| CAPANDLENS Sub-assembly                                | 4-15 |
| FLASHLIGHT Assembly                                    | 4-19 |
| FLASHLIGHT Assembly-Interference Issues                | 4-25 |
| FLASHLIGHT Assembly-Exploded View                      | 4-27 |
| FLASHLIGH Assembly-Export Files and eDrawings          | 4-30 |
| Project Summary                                        | 4-33 |
| Project Terminology                                    | 4-33 |
| Questions                                              | 4-35 |
| Exercises                                              | 4-37 |
| Project 5-Fundamentals of Drawing                      | 5-1  |
| Project Overview                                       | 5-3  |
| New Drawing and the Drawing Template                   | 5-4  |
| Title Block                                            | 5-7  |
| Company Logo and Save Sheet Format                     | 5-11 |
| BATTERY Drawing                                        | 5-15 |
| BATTERY Drawing-Insert a View                          | 5-16 |
| BATTERY Drawing-Detail View                            | 5-19 |
| BATTERY Drawing-View Display                           | 5-20 |
| BATTERY Drawing-Insert Model Items and Move Dimensions | 5-21 |
| BATTERY Drawing-Insert a Note                          | 5-23 |
| New Assembly Drawing and Exploded View                 | 5-25 |
| FLASHLIGHT Drawing-Bill of Materials                   | 5-27 |
| FLASHLIGHT Drawing-Balloons                            | 5-29 |
| Part Numbers                                           | 5-29 |
| FLASHLIGHT Drawing-ConfigurationManager                | 5-30 |
| FLASHLIGHT Drawing-Update the Bill of Materials        | 5-30 |
| O-RING Part-Design Table                               | 5-32 |
| O-RING Drawing                                         | 5-34 |
| O-RING Drawing-Design Table                            | 5-35 |
| Project Summary                                        | 5-36 |
| Project Terminology                                    | 5-36 |
| Questions                                              | 5-38 |
| Exercises                                              | 5-39 |
| Appendix                                               |      |
| ECO Form                                               | A-1  |
| Types of Decimal Dimensions (ASME Y14.5M)              | A-2  |
| SolidWorks Keyboard Shortcuts                          | A-3  |
| Windows Shortcuts                                      | A-3  |
| CSWA Certification information                         | A-5  |
| Intended audience                                      | A-5  |
| CSWA exam content                                      | A-6  |
| Why the CSWA exam?                                     | A-10 |
| How to obtain the CSWA Certification?                  | A-10 |
| Exam day                                               | A-11 |
| What do I get when I pass?                             | A-12 |
| Helpful On-Line information                            | A-13 |

## Index